# Image classification with Convolutional Neural Networks

Welcome to the first week of the second deep learning certificate! We're going to use convolutional neural networks (CNNs) to allow our computer to see - something that is only possible thanks to deep learning.

## Introduction to our first task: 'Dogs vs Cats'

We're going to try to create a model to enter the Dogs vs Cats competition at Kaggle. There are 25,000 labelled dog and cat photos available for training, and 12,500 in the test set that we have to try to label for this competition. According to the Kaggle web-site, when this competition was launched (end of 2013): "State of the art: The current literature suggests machine classifiers can score above 80% accuracy on this task". So if we can beat 80%, then we will be at the cutting edge as of 2013!

```
In [1]: # Put these at the top of every notebook, to get automatic reloading and inline
        plotting
        %reload_ext autoreload
        %autoreload 2
        %matplotlib inline
```
Here we import the libraries we need. We'll learn about what each does during the course.

```
In [2]: # This file contains all the main external libs we'll use
                       of the libraries we need, the libraries import *<br>from fastai.expectrements in the matrix of the matrix of the matrix of the matrix of the matrix of the method<br>influence an societisty and 12,500 in the test set that we have
e're going to try to create a model to enter the Dogs vs Cats competition at Kaggle. There are 25,000 labelled dog and<br>the hot thinking, and 12,500 in the lest set that we have to tyt to label for the incording to the<br>dis
                       ony to teacher a moved to the the Use of the state induction is neglection. According to the same of the same of the scheme of the scheme of the scheme of the scheme of the scheme of the scheme of the scheme of the scheme 
                       emaine for transmy, and 2,300 in the lest set that we have to by to label for than concention. According to the life, when this competition was launched (end of 2013). "State of the art: The current literature suggests sif
                       ite.when this competition was launched (end of 2013): "State of the art: The current literature suggests<br>sifiers can socre above 80% accuracy on this task". So if we can beat 80%, then we will be at the cutting<br>13!<br># Put t
                       sifiers can score above 80% accuracy on this task". So if we can beat 80%, then we will be at the cutting<br>13!<br># Put these at the top of every notebook, to get automatic reloading and inline<br>plotting<br>***Load_ext autoreload 
                       # Put these at the top of every notebook, to get automatic reloading and inline weaload wanterload<br>plotting<br>wathered wattereload 2<br>wanterload 2<br>wathered a 2<br>wather binning the small contains all the main external libs we'l
In [1]: \frac{1}{2} Put these at the top of every notebook, to get automatic reloading<br>plotting<br>includest autoreload<br>incredient distribution of<br>interpret autoreload<br>included 2<br>imatplotlib inline<br>for methods and the main ext
In [5]: sz=224
```
#### Extra steps if NOT using Crestle (e.g. if you're using AWS or your own deep learning box)

The dataset is available at http://files.fast.ai/data/dogscats.zip (http://files.fast.ai/data/dogscats.zip). You can download it directly on your server by running the following line in your terminal. wget http://files.fast.ai /data/dogscats.zip. You should put the data in a subdirectory of this notebook's directory, called data/. Extra steps if NOT using Crestle (e.g. if you're using AWS or your own deep learning<br>box)<br>The dataset is available at http://flies.fast.ai/data/dogscats.zip (http://flies.fast.ai/data/dogscats.zip). You can download it<br>dir

#### Extra steps if using Crestle

Crestle has the datasets required for fast.ai in /datasets, so we'll create symlinks to the data we want for this competition. (NB: we can't write to /datasets, but we need a place to store temporary files, so we create our own writable directory to put the symlinks in, and we also take advantage of Crestle's /cache/ faster temporary storage space.) lttp://localhost:8888/nbconvert/html/l.ipynb?download=false<br>Crestle has the datasets required for fast.ai in /datasets, so we'll create symlinks to the data we want for this competition.<br>(NB: we can't write to /datasets, b

```
In [6]: # os.makedirs('data/dogscats/models', exist ok=True)
            # !ln -s /datasets/fast.ai/dogscats/train {PATH}
            # !ln -s /datasets/fast.ai/dogscats/test {PATH}
            # !ln -s /datasets/fast.ai/dogscats/valid {PATH}
            # os.makedirs('/cache/tmp', exist_ok=True)
            # !ln -fs /cache/tmp {PATH}
In the method is a set of the state in distance of the state in the state of the state in the symminis to the data we want for this competition.<br>
IB: we can't write to (datasets, but we need a place to store temporary file
            !ln -fs /cache/tmp {PATH}
            'ln' is not recognized as an internal or external command,
# os.makedirs('/cache/tmp', exist_ok-True)<br># in -f2 /cache/tmp [FATH]<br>In [7]: os.makedirs('/cache/tmp', exist_ok-True)<br>|In 'is occache/tmp'[FATH]<br>|In 'is not recognized as an internal or external command,<br>|In'is not recogn
```
operable program or batch file.

## First look at cat pictures

Our library will assume that you have train and valid directories. It also assumes that each dir will have subdirs for each class you wish to recognize (in this case, 'cats' and 'dogs').

```
In [8]: \circ s.listdir(PATH)In [7]: os.nakedisf ('cache/cap" (xalid")<br>
In The state of Chance (the property cast of True)<br>
In - fs /cache/trp (PATH)<br>
'la' is not recognized as an internal or external command,<br>
operable program or batch file.<br>
irst l
In [7]: cs.makedirs('/cache/tmp', exist_ok=True)<br>
1ln -fs /cache/tmp [PATH]<br>
1ln' is not recognized as an internal or external command,<br>
operable program or batch file.<br>
irst look at cat pictures<br>
urlibrary will assume
```

```
http://localhost:8888/nbconvert/html/l.jpynb?download=<br>In [10]: files = os.listdir(PATH + "valid/cats")<br>files
                  files
http://localhost:8888/nbconvert/html/l.ipynb?download=false<br>In [10]: files = os.listdir(PATH + "valid/cats")<br>files
```
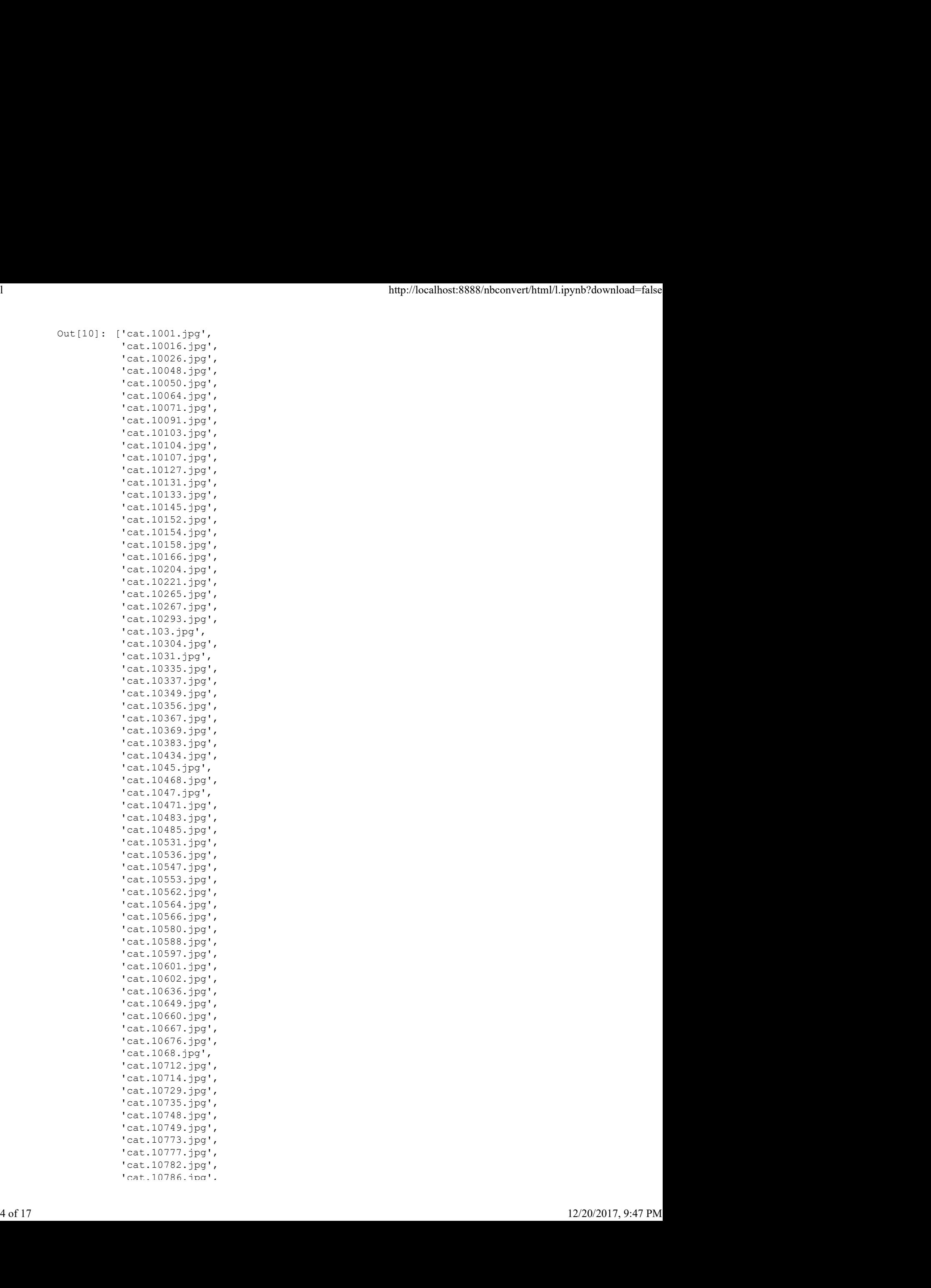

plt.imshow(img); http://localhost:8888/nbconvert/html/l.ipynb?download=false<br>
In [11]:  $\frac{1}{\ln g} = \text{plt.inread}(f' \text{[PATH} \text{valid/cats/} \text{[files[0]'}))$ <br>
plt.imshow(img);

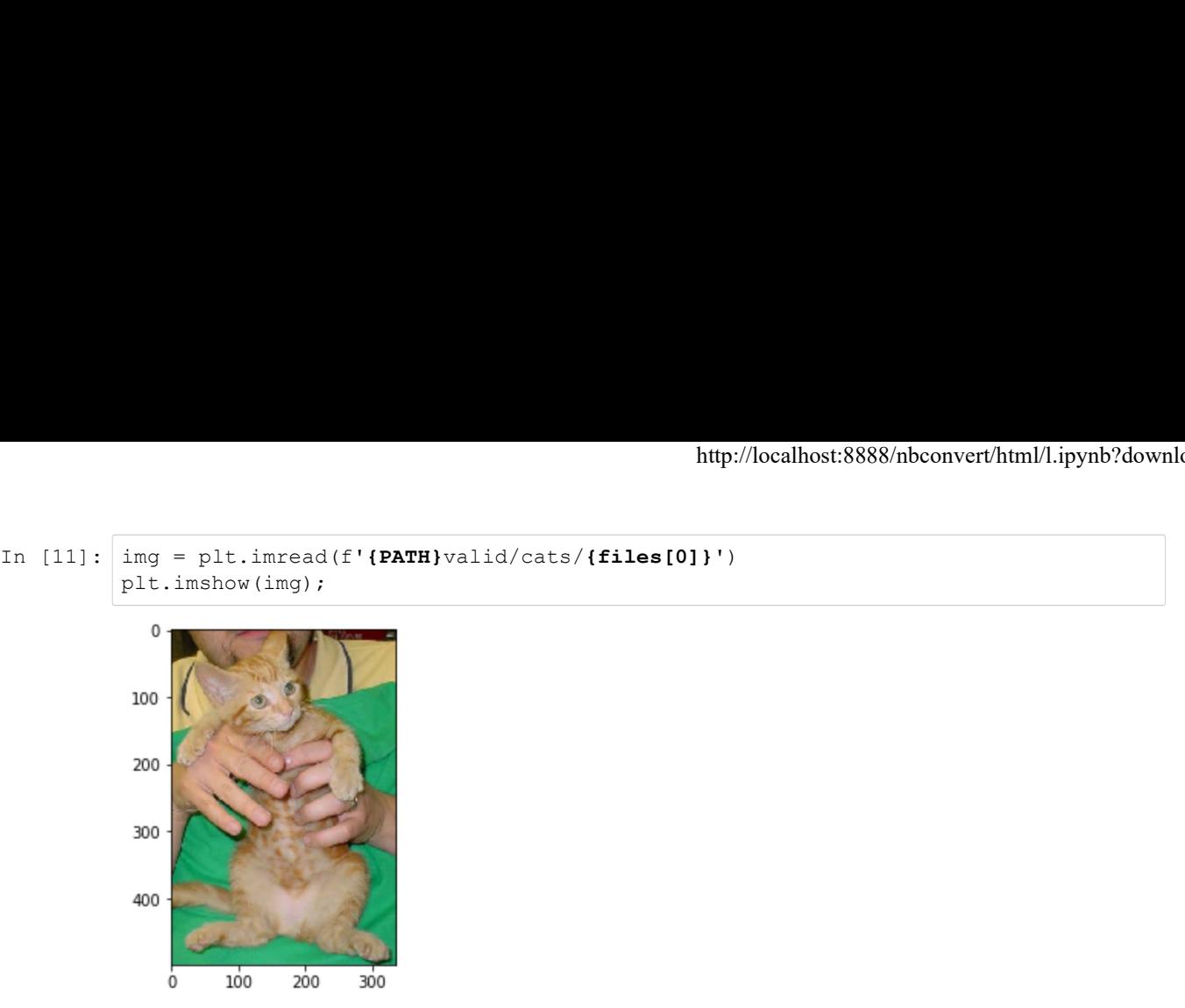

#### Here is how the raw data looks like

```
In [12]: img.shape
In [13]: |img[:4,:4]Out[12]: (499, 336, 3)
200<br>
300<br>
400<br>
100 200 30<br>
100 200 30<br>
100 200 30<br>
100 200 30<br>
100 200 30<br>
100 200 30<br>
100 200 30<br>
100 200 30<br>
100 57, 14]<br>
101[13]: array([[[60, 58, 10],<br>
[60, 57, 14],<br>
[61, 56, 18],<br>
[63, 54, 23]],<br>
[[56, 54, 23]],<br>
[[5
                           [60, 57, 14],
                           [61, 56, 18],
                           [63, 54, 23]],
                          [[56, 54, 6],
                           [56, 53, 10],
                           [57, 52, 14],
                           [60, 51, 20]],
                         [[52, 49, 4],
                           [52, 49, 6],
                           [53, 48, 10],
                           [56, 47, 16]],
                         [[50, 47, 2],
                          [50, 47, 4],<br>[51, 45, 9],[51, 45, [53, 44, 13]]], dtype=uint8)
```
### Our first model: quick start

We're going to use a pre-trained model, that is, a model created by some one else to solve a different problem. Instead of building a model from scratch to solve a similar problem, we'll use a model trained on ImageNet (1.2 million images and 1000 classes) as a starting point. The model is a Convolutional Neural Network (CNN), a type of Neural Network that builds state-of-the-art models for computer vision. We'll be learning all about CNNs during this course. **Our first model: quick start**<br>We're going to use a **pre-trained** model, that is, a model created by some one else to solve a different problem. Instead of<br>building a model from scratch to solve a similar problem, we'll us

We will be using the resnet34 model. resnet34 is a version of the model that won the 2015 ImageNet competition. Here is more info on resnet models (https://github.com/KaimingHe/deep-residual-networks). We'll be studying them in depth later, but for now we'll focus on using them effectively.

Here's how to train and evalulate a dogs vs cats model in 3 lines of code, and under 20 seconds:

```
In [14]: \# Uncomment the below if you need to reset your precomputed activations
                                   #os.removedirs(PATH + "tmp")
                 In [15]: arch=resnet34
                                   \label{thm:4} \begin{array}{lll} & & \mbox{http://localhost:8888/nbconvert/htm/l.ipynb?download=false} \cr \#os. removedirs (PATH + "tmp") \cr \hbox{arch-resnet34} \cr \texttt{data = ImageLassifierData}, from paths (PATH, tfms=tfms_from_model(arch, sz)) \cr \hbox{learn = Conv-Learner.pretrained(arch, data, precompute=True)} \cr \hbox{learn = Conv-Learner.} \cr \end{array}http://localhost:8888/nbconvert/html/l.jpynb?download=false<br>
# Uncomment the below if you need to reset your precomputed activations<br>
#os.removedirs (PATH + "tmp")<br>
arch=resnet34<br>
data = ImageClassifierData.from_paths (PAT
                                   http://localhost:8888/nbconvert/html/l.jpy<br>
# Uncomment the below if you need to reset your precomputed activations<br>
#os.removedirs (PATH + "tmp")<br>
arch-resnet34<br>
data = ImageClassifierData.from_paths (PATH, tfms=tfms_from
                                  [ 0. 0.04292 0.0246 0.99219 ]<br>[ 1. 0.03538 0.02255 0.993651 ][ 1. 0.03538 0.02255 0.99365] 
                                   [ 2. 0.03308 0.02541 0.99121] 
lttp://localhost:8888/nbconvert/html/l.ipynb?download=false<br>In [14]: # Uncomment the below if you need to reset your precomputed activations<br>#os.removedirs(PATH + "tmp")
```
How good is this model? Well, as we mentioned, prior to this competition, the state of the art was 80% accuracy. But the competition resulted in a huge jump to 98.9% accuracy, with the author of a popular deep learning library winning the competition. Extraordinarily, less than 4 years later, we can now beat that result in seconds! Even last year in this same course, our initial model had 98.3% accuracy, which is nearly double the error we're getting just a year later, and that took around 10 minutes to compute.

### Analyzing results: looking at pictures

As well as looking at the overall metrics, it's also a good idea to look at examples of each of:

- 1. A few correct labels at random
- 2. A few incorrect labels at random
- 3. The most correct labels of each class (ie those with highest probability that are correct)
- 4. The most incorrect labels of each class (ie those with highest probability that are incorrect)
- 5. The most uncertain labels (ie those with probability closest to 0.5).

```
In [16]: \# This is the label for a val data
                                      data.val_y
                   In [17]: # from here we know that 'cats' is label 0 and 'dogs' is label 1.
                                       data.classes
                   In [18]: # this gives prediction for validation set. Predictions are in log scale
                                       Wing at the overall metrics, its also a good idea to look at examples of each of:<br>
rect labels at random<br>
correct labels at random<br>
correct labels of each class (ie those with highest probability that are correct)<br>
to corr
                                      log preds.shape
                   In [19]: log_preds[:10]
                   iourse, our initial model had 98.3% accuracy, which is nearly double the error we're getting just a yea<br>
morund 10 minutes to compute.<br>
Analyzing results: looking at pictures<br>
swell as looking at the overall metrics, it'
                   Analyzing results: looking at pictures<br>
Navell as looking at the overall metrics, it's also a good idea to look at examples of each of:<br>
1. A few correct labels at random<br>
2. A few incorrect labels at random<br>
3. The mos
                   1. A few correct labels at random<br>
2. A few correct labels at random<br>
3. The most correct labels of each class (ie those with highest probability that are correct)<br>
4. The most correct labels of each class (ie those with 
                   5. The most uncertain labels (ie those with probability closest to 0.5).<br>
In [16]: \frac{1}{2} This is the label for a val data<br>
data.valy<br>
Out[16]: array([0, 0, 0, ..., 1, 1, 1])<br>
In [17]: \frac{1}{2} from here we know that 
                                                      [-0.00001, -11.18532],[-0, 712.97197],[-0.00014, -8.86591],\begin{bmatrix} -0.00005, & -9.86501 \end{bmatrix}[-0.00001, -11.79144],[-0, 72.54868],[-0.00001, -11.36884],[-0.00001, -11.50155], [ -0.00001, -11.99359]], dtype=float32)
\begin{array}{|l|l|} \hline \log\texttt{preds} = \texttt{learn}, \texttt{predict} \texttt{)}\\ \hline \log\texttt{preds}.\texttt{shape} \\\\ \texttt{Out[19]:}\;\; [209, 2)\\ \hline \end{array} In [19]: \begin{array}{|l|} \hline \log\texttt{preds} \texttt{[101]}\\ \hline \end{array} \\\\ \hline \end{array} \quad \begin{array}{|l|} \hline \texttt{[101]}\\ \hline \texttt{[101]}\\ \hline \end{array} \\\\ \begin{array}{|l|} \hline \texttt{[101]}
```

```
http://localhost:8888/nbconvert/html/l.ipynb?download=false<br>
In [20]: preds = np.argmax(log_preds, axis=1) # from log probabilities to 0 or 1<br>
probs = np.exp(log_preds[:,1]) # pr(dog)
```
- In [20]: preds = np.argmax(log\_preds, axis=1) # from *log* probabilities to 0 or 1<br>probs = np.exp(log\_preds(:,1]) # from *log* probabilities to 0 or 1<br>In [21]: **def** rand\_by\_mask(mask): **return** np.random.choice(np.where(m http://localhost:8888/nbconvert/html/l.jpynb?down<br>preds = np.argmax(log\_preds, axis=1) # from log probabilities to 0 or 1<br>probs = np.exp(log\_preds[:,1]) # pr(dog)<br>def rand\_by\_mask(mask): **return** np.random.choice(np.where( In [20]: preds = np.argmax(log\_preds, axis=1) # from log probabilities to 0 or 1<br>
probs = np.exp(log\_preds[:,1]) # pr(dog)<br>
In [21]: def rand\_by\_mask(mask): **return** np.random.choice(np.where(mask)[0], 4, replace=Fa<br>
1se)<br> lse) orrect)
- def plot\_val\_with\_idealnost:8888/nbconvert/html/l.jpynb?download=false<br>
def rand\_by\_mask(mask): return np.random.choice(np.where(mask)[0], 4, replace=Fa<br>
def rand\_by\_mask(mask): return np.random.choice(np.where(mask)[0], 4 http://localhost:8888/nbconvert/html/lipynb?download=false<br>
In [21]: greds = np.exp(log\_preds, axis=1) # from log probabilities to 0 or 1<br>
Probs = np.exp(log\_preds(:,1)) # pr(dog)<br>
In [21]: **def** rand\_by\_mask(mask): **retur** http://localhost:8888/nbconvert/html/l.jpynb?download=fals<br>
s = np.argmax(log\_preds, axis=1) # from log\_probabilities to 0 or 1<br>
s = np.exp(log\_preds[:,1]) # pr(dog)<br>
rand\_by\_mask(mask): **return** np.random.choice(np.where( http://localhost:8888/nbconvert/html/lipynb?<br>
s = np.exp(log\_preds, axis=1) # from log probabilities to 0 or 1<br>
s = np.exp(log\_preds(:,11) #  $pr(dog)$ <br>
rand\_by\_mask(mask): **return** np.random.choice(np.where(mask)[0], 4, repla print(title)
- http://localhost:8888/nbconvert/html/lipynb?download=false<br>
s = np.exp(log\_preds;.11) # from log probabilities to 0 or 1<br>
s = np.exp(log\_preds;.11) # pr(dog)<br>
rand\_by\_mask(mask): **return** pp.random.choice(np.where(mask)[0] Mup/MocalhostSSSSSNhconvert/him*Mlinymh?doxwhoad=false*<br>
In [23]: greds = np.exp(log\_preds);.11) f prom log probabilities to 0 or 1<br>
probs = np.exp(log\_preds);.11) f profess<br>
if  $f$  (23): def rand by\_mosk(assk): **return** m http://localhost:8888/nbconvert/html<br>
s = np.argmax(log\_preds, axis=1) f from log\_probabilities to 0 or<br>
s = np.exp(log\_preds[:,1]) f pr(dog)<br>
rand\_by\_mask(mask): **return** np.random.choice(np.where(mask)[0], 4,<br>
rand\_by\_co for i in range(len(ims)): sp argmax(log\_preds, axis=1) # from log probabilities to 0 or 1<br>pp.exp(log\_preds(:,11) # pr(dog)<br>
\_by\_mask(mask): **return** np.random.choice(np.where(mask)[0], 4, replace=**Fa**<br>
\_by\_correct(is\_correct): **return** rand\_by\_mask sp.axis('Off') if  $\mathbf{r}_1 = \mathbf{r}_2 = \mathbf{r}_3 = \mathbf{r}_4 = \mathbf{r}_5 = \mathbf{r}_5 = \mathbf{r}_5 = \mathbf{r}_6 = \mathbf{r}_5 = \mathbf{r}_6 = \mathbf{r}_7 = \mathbf{r}_7 = \mathbf{r}_7 = \mathbf{r}_7 = \mathbf{r}_7 = \mathbf{r}_7 = \mathbf{r}_7 = \mathbf{r}_7 = \mathbf{r}_7 = \mathbf{r}_7 = \mathbf{r}_7 = \mathbf{r}_7 = \mathbf{r}_7 = \mathbf{r}_7 = \mathbf{r}_7 = \mathbf{r}_7 = \mathbf{r}_7 = \math$ plt.imshow(ims[i]) In [21]: **def** rand\_by\_mask(mask): **return** np.random.choice(np.where(mask)[01, 4, replace=**Fa**<br> **loso**)<br> **def** rand\_by\_correct(is\_correct): **return** rand\_by\_mask((preds == data.val\_y)==is\_correct)<br>
In [221: **def** ploc<sub>2</sub> def rand by\_correct(is\_correct): return rand\_by\_mask((preds == data.val\_y)==is\_correct)<br>
correct)<br>
def plot\_val\_with\_title(idxs, title):<br>
imgs = np.stack(idata.val\_ds[x][0] for x in idxs])<br>
title\_probs = [probs[x] for x in rand by correct(is correct): **return** rand by mass((press = data.vai\_y)==is\_c<br>
and<br>
plot\_val\_with\_title(idxs, title):<br>
imgs = np.stack([data.val\_ds[x][0] **for** x **in** idxs])<br>
print(title)<br>
print(title)<br> **print(title)**<br> **pr** ct)<br>
plot\_val\_with\_title(idxs, title):<br>
imigs = np.stack([data.val\_ds|x][0] for x in idxs])<br>
print (title)<br>
probs = [probs[x] for x in idxs]<br>
predict (ids.val\_ds.denorm(imgs), rows=1, titles=title\_probs)<br>
plots (ims, figsi plot yal with Litle(idso, ritle):<br>sings = np.stack((data.val.ds(x)[0] for x in idxs])<br>title\_probs = [probs[x] for x in idxs]<br>primt[ttitle]<br>probs, rows=1, titles=title\_probs)<br>plots(ims, figsize=(12,6), rows=1, titles=**None** prattitute)<br>
prediction plots (data.val\_ds.denorm(imgs), rows=1, titles=title\_probs)<br>
def plots (ima, figsize=(12,6), rows=1, titles=**None**):<br>
fr plt.figsme(f(gsize=figsize)<br>
for i in zange (len(ims));<br>
gsp = f.add\_subplot
- - print(title)
- In  $[25]:$  # 1. A few correct labels at random

Correctly classified

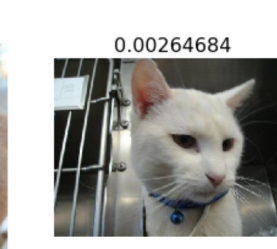

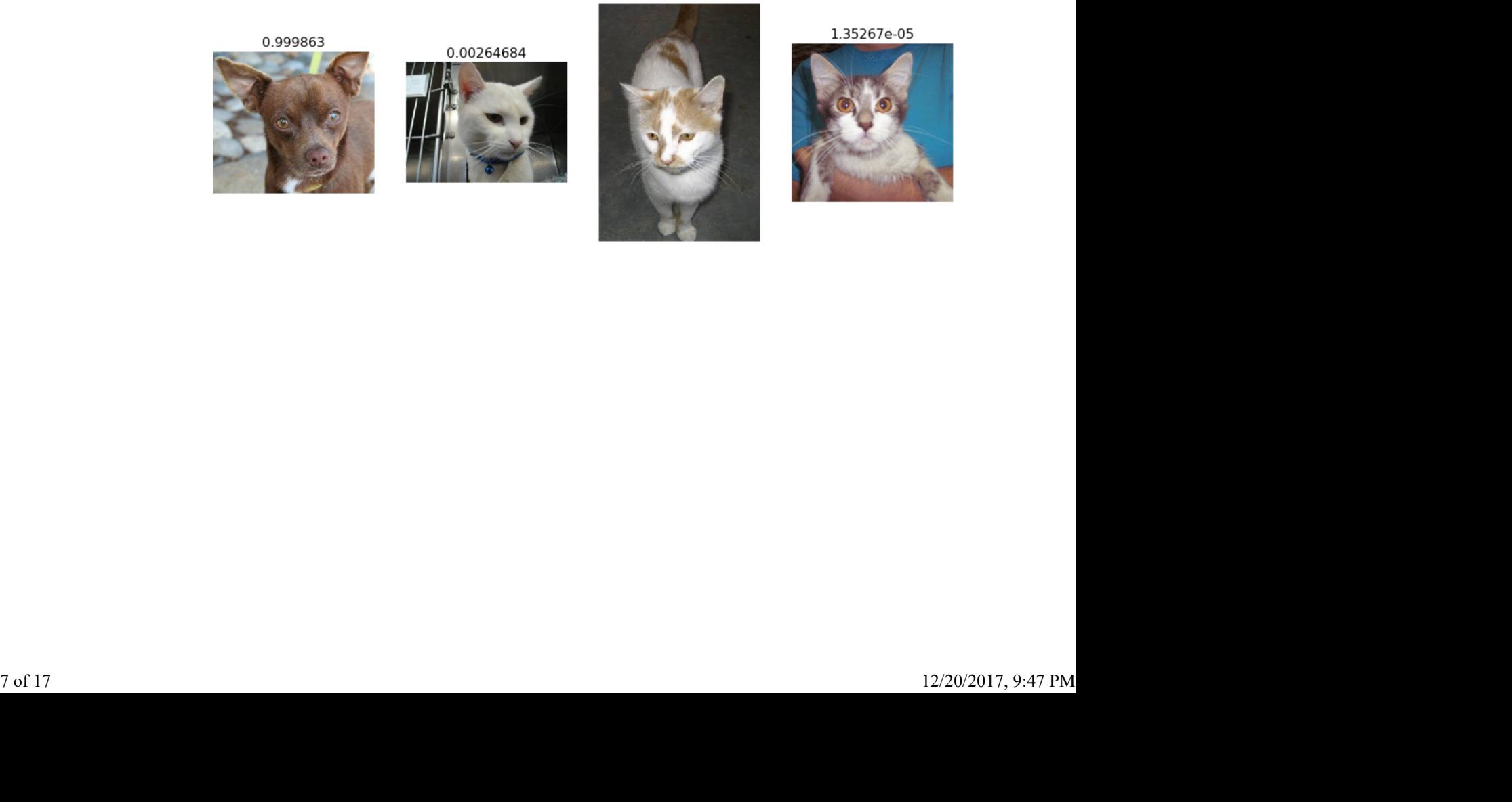

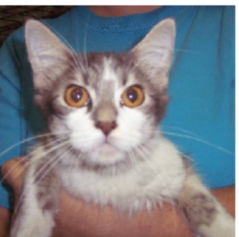

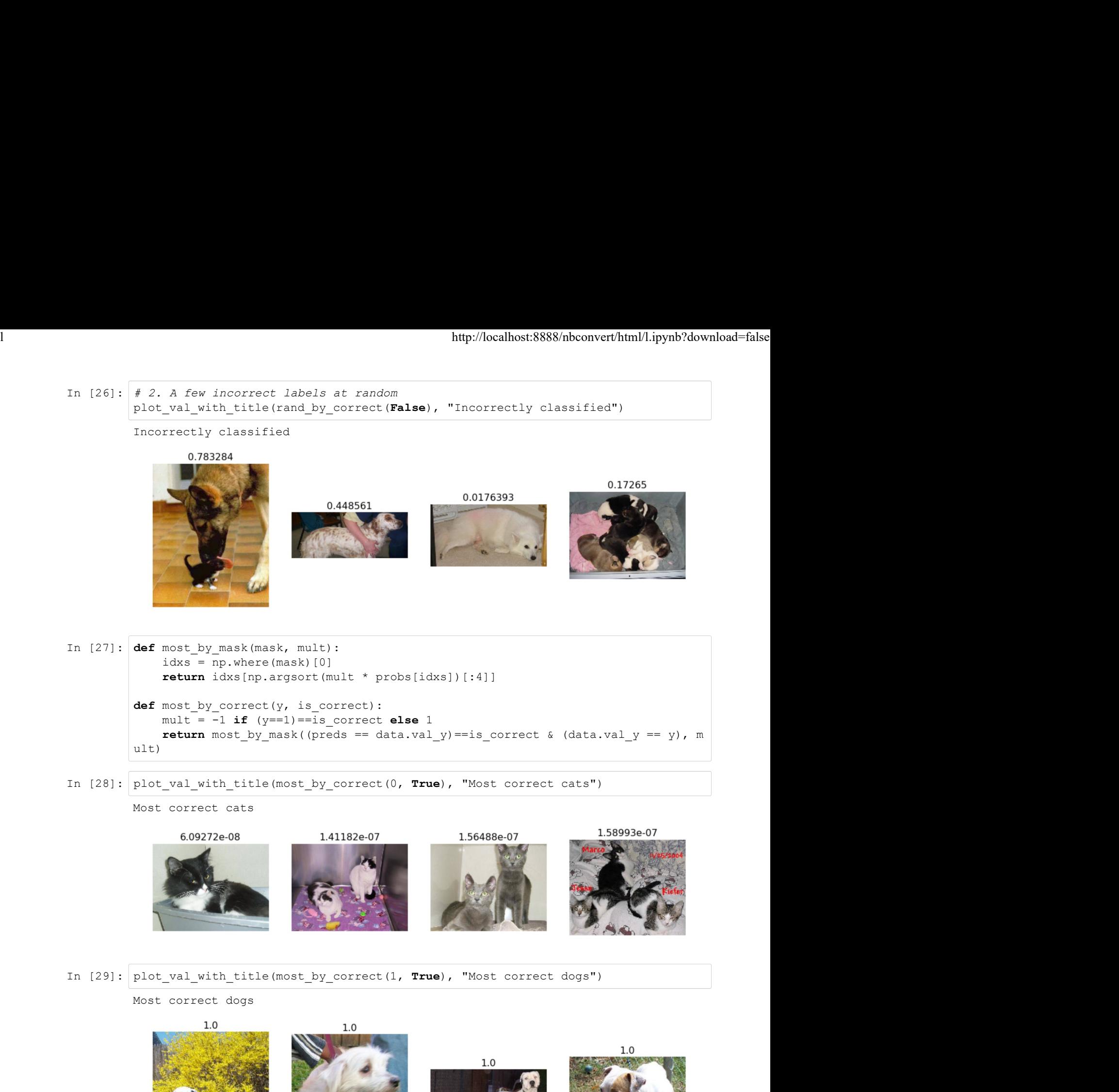

Most correct dogs

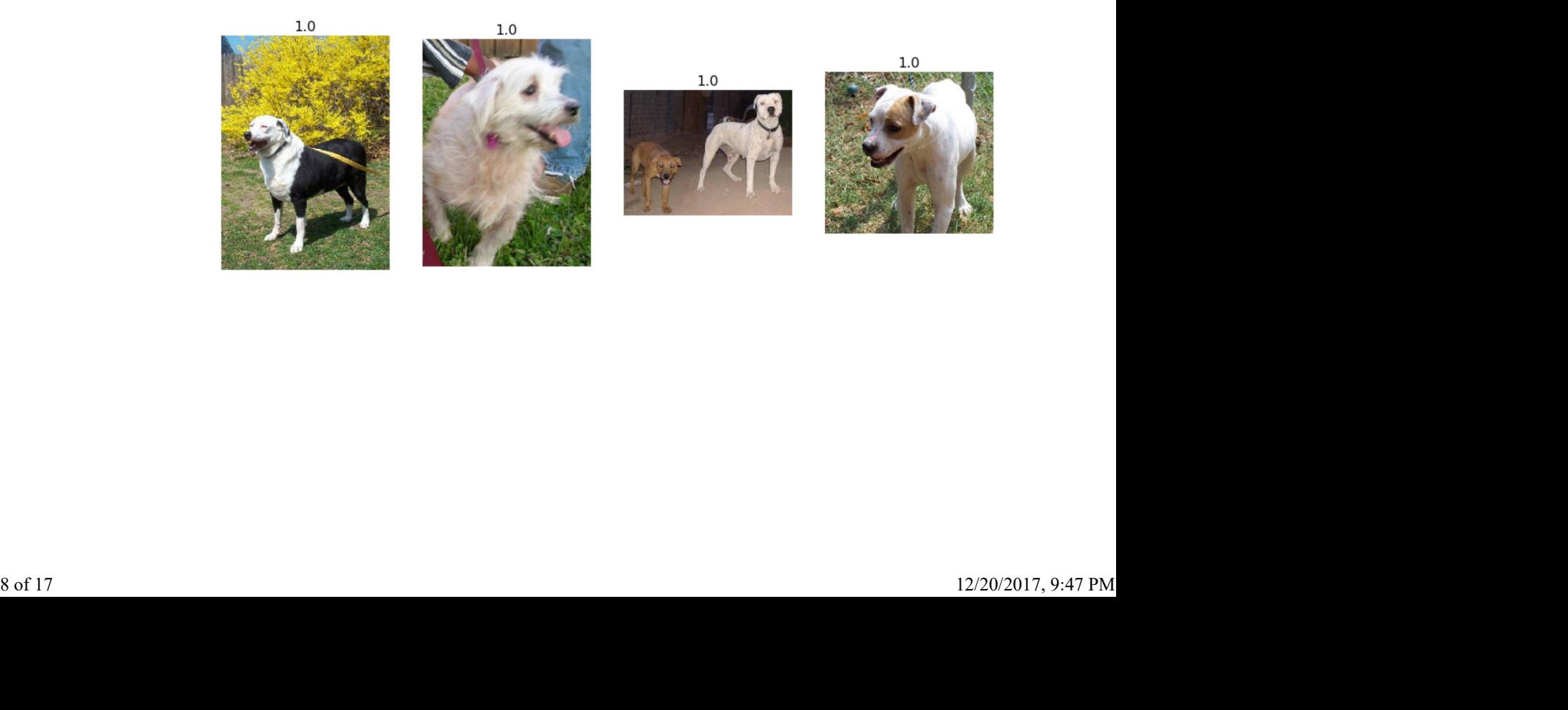

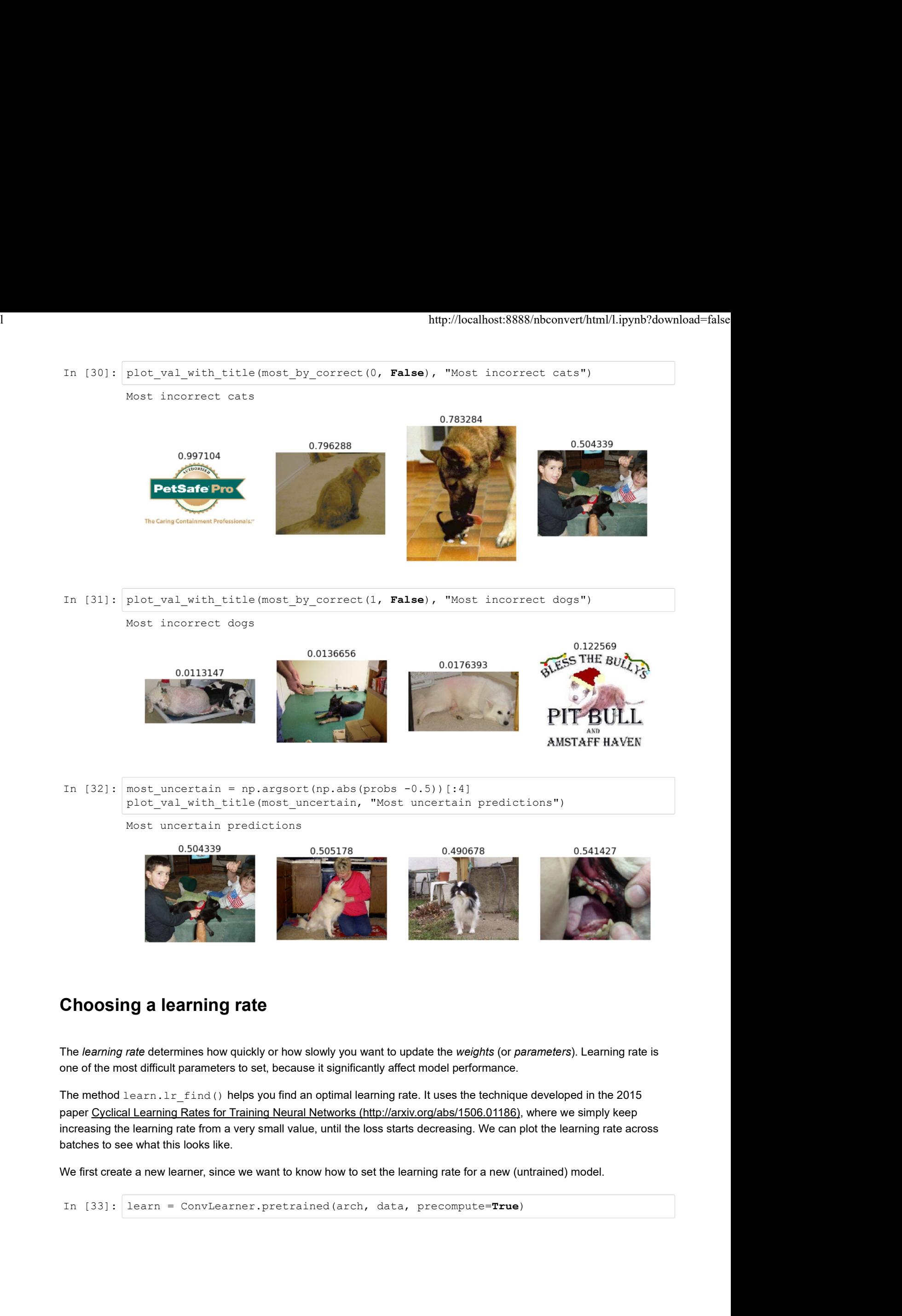

# Choosing a learning rate

The learning rate determines how quickly or how slowly you want to update the weights (or parameters). Learning rate is one of the most difficult parameters to set, because it significantly affect model performance.

The method learn.lr\_find() helps you find an optimal learning rate. It uses the technique developed in the 2015 paper Cyclical Learning Rates for Training Neural Networks (http://arxiv.org/abs/1506.01186), where we simply keep increasing the learning rate from a very small value, until the loss starts decreasing. We can plot the learning rate across batches to see what this looks like. The *learning rate* determines how quickly or how slowly you want to update the *weights* (or *parameters*). Learning rate is<br>one of the most difficult parameters to set, because it significantly affect model performance.

We first create a new learner, since we want to know how to set the learning rate for a new (untrained) model.

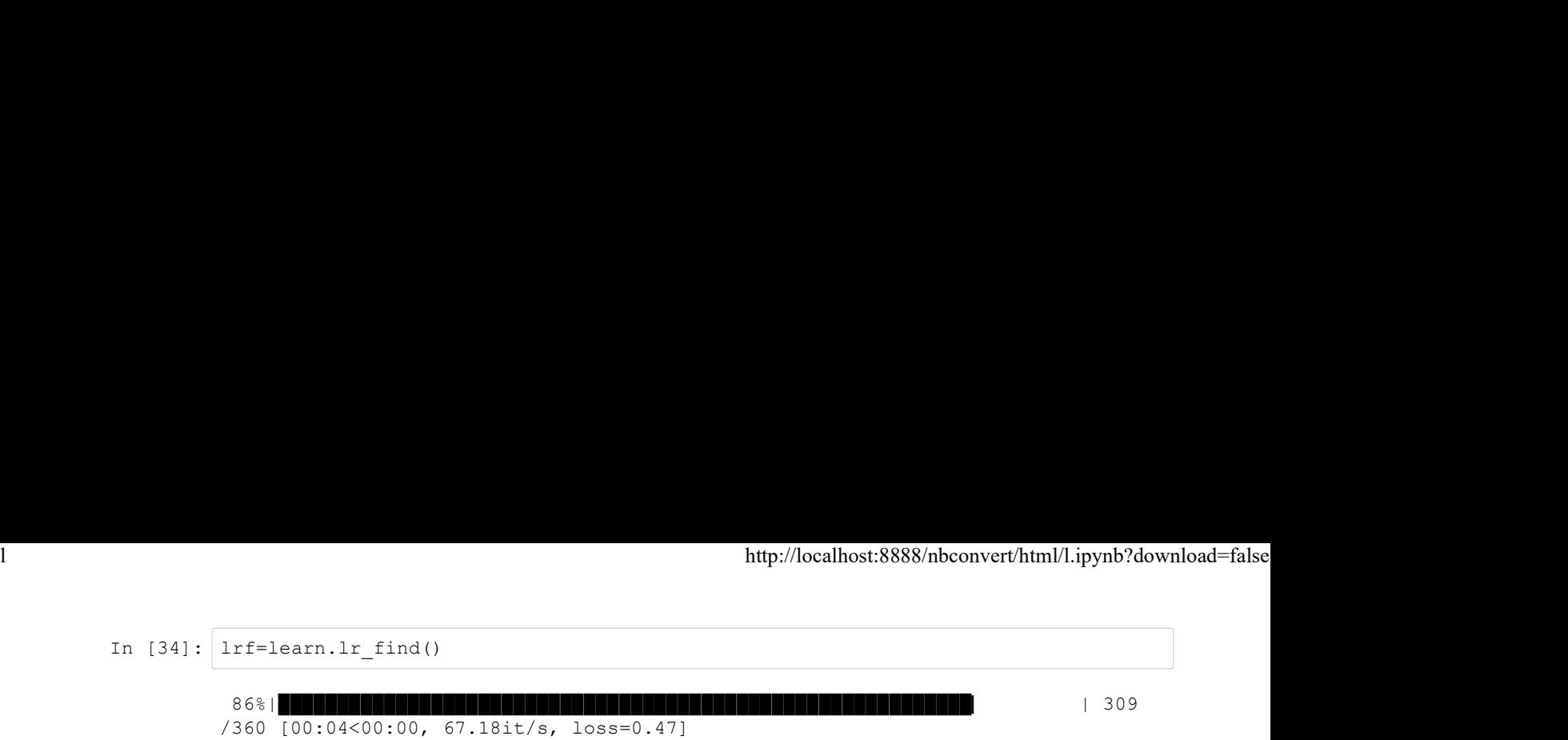

Our learn object contains an attribute sched that contains our learning rate scheduler, and has some convenient plotting functionality including this one:

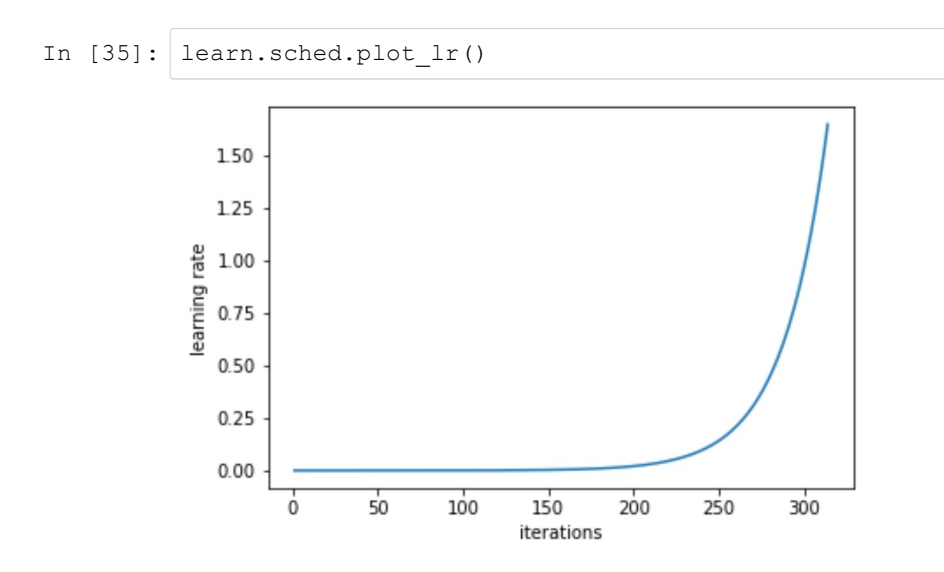

Note that in the previous plot *iteration* is one iteration (or *minibatch*) of SGD. In one epoch there are (num\_train\_samples/num\_iterations) of SGD.

We can see the plot of loss versus learning rate to see where our loss stops decreasing:

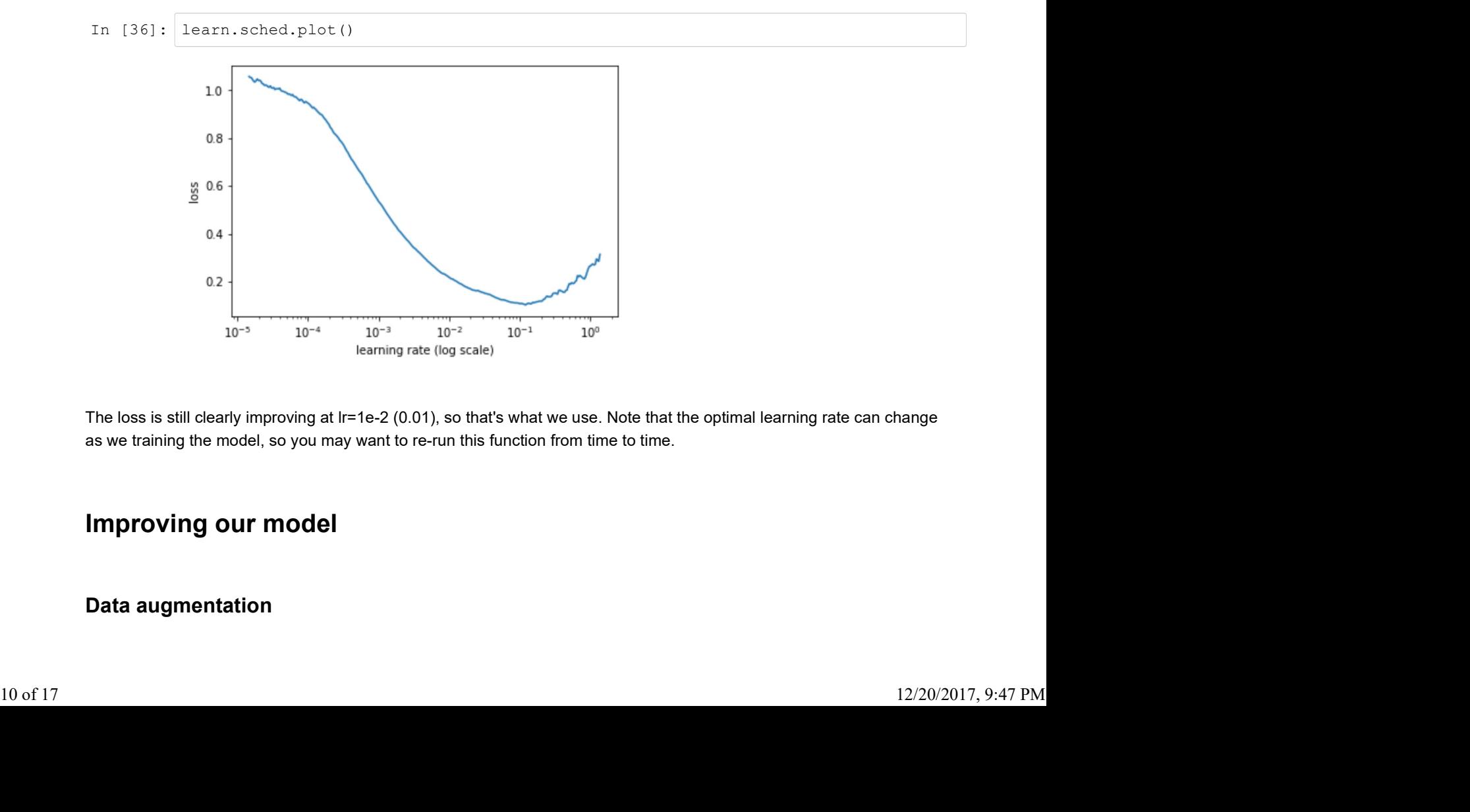

The loss is still clearly improving at Ir=1e-2 (0.01), so that's what we use. Note that the optimal learning rate can change as we training the model, so you may want to re-run this function from time to time.

### Improving our model

#### Data augmentation

If you try training for more epochs, you'll notice that we start to overfit, which means that our model is learning to recognize the specific images in the training set, rather than generalizaing such that we also get good results on the validation set. One way to fix this is to effectively create more data, through data augmentation. This refers to randomly changing the images in ways that shouldn't impact their interpretation, such as horizontal flipping, zooming, and rotating. lttp://localhost:8888/nbconvert/html/l.ipynb?download=false<br>If you try training for more epochs, you'll notice that we start to *overfit*, which means that our model is learning to recognize<br>the specific images in the trai

We can do this by passing aug\_tfms (augmentation transforms) to tfms\_from\_model, with a list of functions to apply that randomly change the image however we wish. For photos that are largely taken from the side (e.g. most photos of dogs and cats, as opposed to photos taken from the top down, such as satellite imagery) we can use the pre-defined list of functions transforms side on. We can also specify random zooming of images up to specified scale by adding the max zoom parameter.

```
In the positive states of the main of the main of the start to overfit, which means that our model is learning to recognize<br>the specific images in the training set, rather than generalizaing such that we also get good res
In [38]: def get augs():
                             bittp://localbost.bS88S/nbconvert/bitml/l.ipynb<sup>9</sup>/dovnload=talse<br>in the training set. rather than generalizaing such that we also get good results on the validation set.<br>is to effectively oracle more data, through data au
                             or more epochs, you'll notice that we start to overfit, which means that our model is learnin in the training set, rather than generalizaing such that we also get good results on the vis to effectively create more data, th
                            return data.trn ds.denorm(x)[1]
If you try training for more spocks, you'll notice that we start to overfit, which means tast und model is learning to recopinze the specific means that we also get good results on the validation set the specific magnes in
One way to fix this is to effectively create more data, through data augmentation. This refers to randomly changes in ways that shouldn't impact their interpretation, such as horizontal flipping, zooming, and rotating.<br>W
```
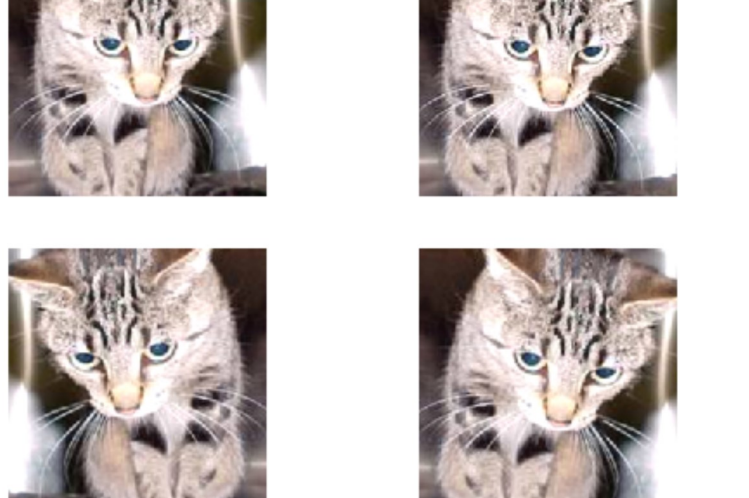

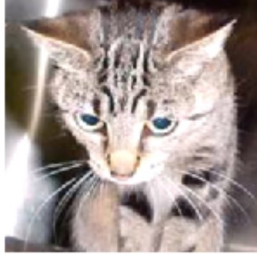

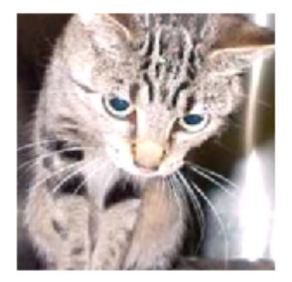

Let's create a new data object that includes this augmentation in the transforms.

In [41]: data = ImageClassifierData.from\_paths(PATH, tfms=tfms) learn = ConvLearner.pretrained(arch, data, precompute=True) In [ ]: learn.fit(1e-2, 1) In [43]: learn.precompute=False weights in the last layer when we call fit. 30%|███████████████████▉ | 107 /360 [00:33<01:19, 3.17it/s, loss=0.0848] 11 of 17 12/20/2017, 9:47 PM

By default when we create a learner, it sets all but the last layer to frozen. That means that it's still only updating the

```
http://localhost:8888/nbconvert/html/l.jpynb?d<br>
In [44]: <u>learn.fit(1e-2, 3, cycle_len=1)</u><br>
[0. 0.04793 0.02421 0.99072]<br>
[1. 0.03893 0.02363 0.99121]<br>
[2. 0.03821 0.02315 0.99072]
                  [ 0. 0.04793 0.02421 0.99072] 
                  [ 1. 0.03893 0.02363 0.99121] 
                  [ 2. 0.03821 0.02315 0.99072] 
http://localhost:8888/nbconvert/html/l.ipynb?download=false<br>In [44]: learn.fit(le-2, 3, cycle_len=1)<br>
```
What is that cycle len parameter? What we've done here is used a technique called stochastic gradient descent with restarts (SGDR), a variant of learning rate annealing, which gradually decreases the learning rate as training progresses. This is helpful because as we get closer to the optimal weights, we want to take smaller steps.

However, we may find ourselves in a part of the weight space that isn't very resilient - that is, small changes to the weights may result in big changes to the loss. We want to encourage our model to find parts of the weight space that are both accurate and stable. Therefore, from time to time we increase the learning rate (this is the 'restarts' in 'SGDR'), which will force the model to jump to a different part of the weight space if the current area is "spikey". Here's a picture of how that might look if we reset the learning rates 3 times (in this paper they call it a "cyclic LR schedule"):

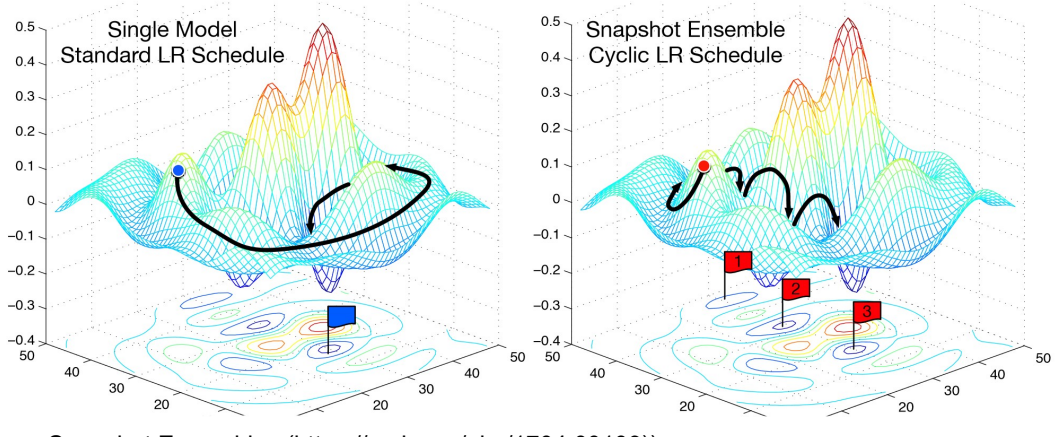

(From the paper Snapshot Ensembles (https://arxiv.org/abs/1704.00109)).

The number of epochs between resetting the learning rate is set by  $\text{cycle}\,$  len, and the number of times this happens is refered to as the number of cycles, and is what we're actually passing as the 2nd parameter to  $fit()$ . So here's what our actual learning rates looked like:

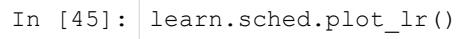

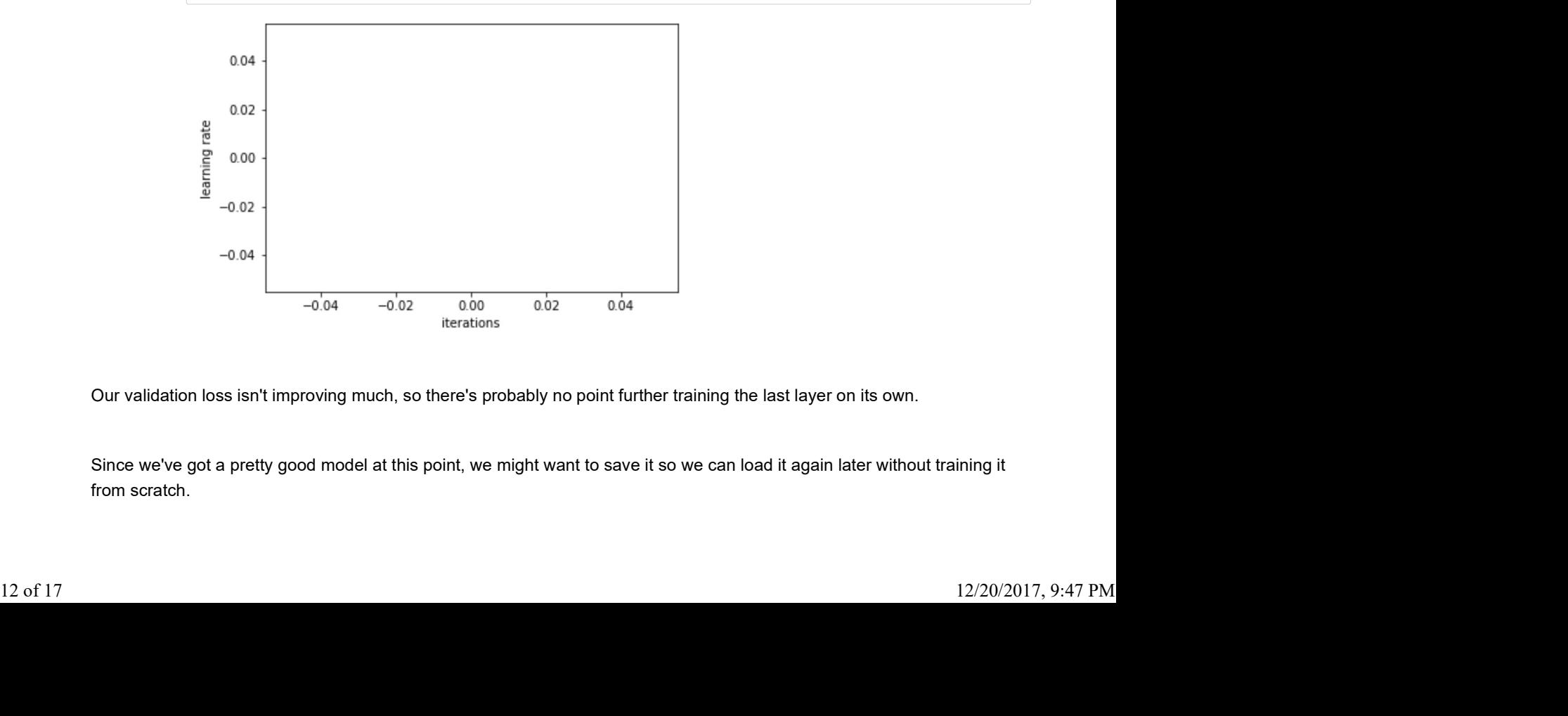

Our validation loss isn't improving much, so there's probably no point further training the last layer on its own.

Since we've got a pretty good model at this point, we might want to save it so we can load it again later without training it from scratch.

```
In [46]: learn.save('224_lastlayer')
       In [47]: learn.load('224_lastlayer')
lttp://localhost:8888/nbconvert/html/l.ipynb?download=false<br>In [46]: learn.save('224_lastlayer')
```
#### Fine-tuning and differential learning rate annealing

Now that we have a good final layer trained, we can try fine-tuning the other layers. To tell the learner that we want to unfreeze the remaining layers, just call (surprise surprise!) unfreeze().

```
In [48]: learn.unfreeze()
```
Note that the other layers have already been trained to recognize imagenet photos (whereas our final layers where randomly initialized), so we want to be careful of not destroying the carefully tuned weights that are already there.

Generally speaking, the earlier layers (as we've seen) have more general-purpose features. Therefore we would expect them to need less fine-tuning for new datasets. For this reason we will use different learning rates for different layers: the first few layers will be at 1e-4, the middle layers at 1e-3, and our FC layers we'll leave at 1e-2 as before. We refer to this as differential learning rates, although there's no standard name for this techique in the literature that we're aware of.

```
In [49]: lr=np.array([1e-4,1e-3,1e-2])
Now that we have a good final layer trained, we can try fine-tuning the other layers. To tell the learner that we want to<br>
In [58]: \frac{1}{2}earn.confreeze ()<br>
In [58]: \frac{1}{2}earn.confreeze ()<br>
Note that the other layer
           [ 0. 0.04988 0.02791 0.98975] 
           [ 1. 0.04185 0.01965 0.99219] 
           [ 2. 0.02879 0.019 0.99268] 
           [ 3. 0.02441 0.01824 0.99316] 
           [ 4. 0.02929 0.01777 0.99414] 
           [ 5. 0.01841 0.01886 0.99268] 
           [ 6. 0.01947 0.01764 0.99414]
```
Another trick we've used here is adding the  $cycle$  mult parameter. Take a look at the following chart, and see if you can figure out what the parameter is doing:

```
In [51]: learn.sched.plot_lr()
```
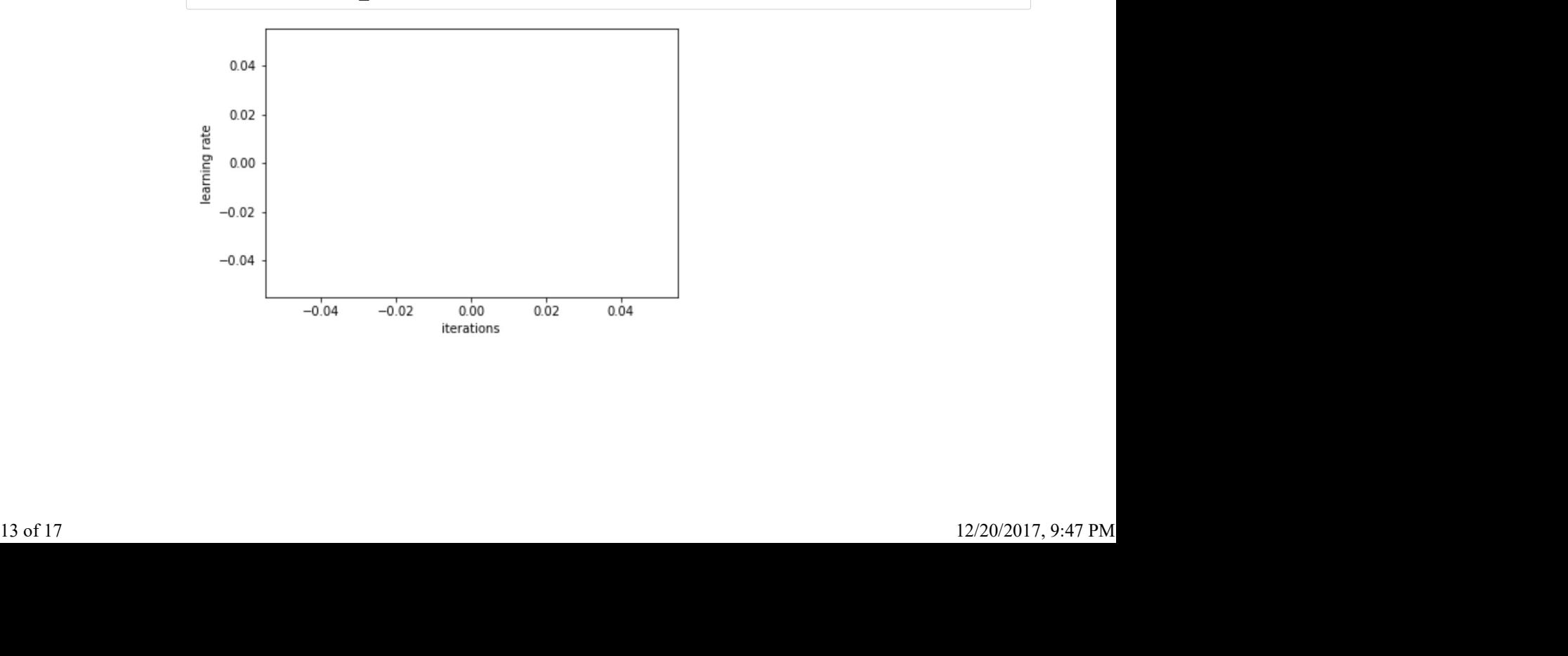

Note that's what being plotted above is the learning rate of the final layers. The learning rates of the earlier layers are fixed at the same multiples of the final layer rates as we initially requested (i.e. the first layers have 100x smaller, and middle layers 10x smaller learning rates, since we set  $l$ r=np.array([1e-4,1e-3,1e-2]). lttp://localhost:8888/nbconvert/html/l.ipynb?download=false<br>Note that's what being plotted above is the learning rate of the *final layers*. The learning rates of the earlier layers are fixed<br>at the same multiples of the f

```
In [52]: learn.save('224_all')
In [53]: learn.load('224_all')
```
There is something else we can do with data augmentation: use it at *inference* time (also known as *test* time). Not surprisingly, this is known as test time augmentation, or just TTA.

TTA simply makes predictions not just on the images in your validation set, but also makes predictions on a number of randomly augmented versions of them too (by default, it uses the original image along with 4 randomly augmented versions). It then takes the average prediction from these images, and uses that. To use TTA on the validation set, we can use the learner's TTA() method. Note that's what being plotted above is the learning rate of the *final layers*. The learning rates of the earnier layers<br>the same multiples of the final layer rates as we initially requested (i.e. the first layers have 10 nat being plotted above is the learning rate of the *final layers*. The learning rates of the earlier lay<br>unltiples of the final layer rates as we initially requested (i.e. the first layers have 100x smaller, an<br>ulaller le In [52]: learn. save ('224\_a11')<br>
In [53]: learn. load ('224\_a11')<br>
In [53]: learn. load ('224\_a<sup>11'</sup>)<br>
Interest something else we can do with data augmentation: use it at *inference* time (also known as *test* time). Not In [53]: learn.load ('224\_all')<br>
There is something else we can do with data augmentation: use it at *inference* time (also know<br>
surprisingly, this is known as *test time augmentation*, or just TTA.<br>
TTA simply makes pred

I generally see about a 10-20% reduction in error on this dataset when using TTA at this point, which is an amazing result for such a quick and easy technique! In [56]: preds = np.argmax(log\_preds, axis=1) accuracy (preds, y)<br>
0.995500000000000005<br>
e about a 10-20% reduction in error on this dataset when using TTA at this point, which is a<br>
except and easy technique!<br>
1<br>
1<br>
probs = np.exp(log\_preds, axis=1)<br>
probs = np.exp(l

# Analyzing results

### Confusion matrix

A common way to analyze the result of a classification model is to use a confusion matrix (http://www.dataschool.io /simple-guide-to-confusion-matrix-terminology/). Scikit-learn has a convenient function we can use for this purpose: 12/20/2017, 9:47 PM<br>
14 of 17<br>
14 of 17<br>
14 of 17<br>
14 of 17

```
In [57]: from sklearn.metrics import confusion_matrix
                    cm = confusion_matrix(y, preds)
           ---> 71 check_consistent_length(y_true, y_pred)<br>
72 cype_true = type_of_target(y_true)<br>
73 type_pred = type_of_target(y_pred)<br>
73 type_pred = type_of_target(y_pred)<br>
202 if len(uniques) > 1:<br>
length (*arrays)<br>
202 if len(u
           In the value of catalogical internal open to the value of the value of the value of the value of the value of the value of the value of the value of the value of the value of the value of the value of the value of the valu
           In the conduction and preceding the samples: \frac{205}{205}<br>
\frac{205}{206}<br>
ValueError: Found input variables with inconsistent numbers of samples: [2000,<br>
5]<br>
Examples: \frac{2000}{5}<br>
ValueError: Found input variables
                      ---------------------------------------------------------------------------
                    ValueError Traceback (most recent call last)
                    <ipython-input-57-00b8d63a04da> in <module>()
                          1 from sklearn.metrics import confusion matrix
                    ----> 2 cm = confusion_matrix(y, preds)
                    ~\Anaconda3\lib\site-packages\sklearn\metrics\classification.py in confusion_m
                    atrix(y true, y pred, labels, sample weight)
                     248 
                     249 """
                    \left(-\right) 250 y_type, y_true, y_pred = _check_targets(y_true, y_pred)
                    http://localhost:8888/nbconverthtml/l.pynb?download-false<br>
from sklearn.metrics import confusion_matrix<br>
cm = confusion_matrix(y, preds)<br>
ValueError<br>
ValueError Traceback (most recent call last)<br>
valueError Traceback (most
                    252 raise ValueError("%s is not supported" % y_type)
                    ~\Anaconda3\lib\site-packages\sklearn\metrics\classification.py in _check_targ
                    ets(y_true, y_pred)
                    69 y_pred : array or indicator matrix
                     70 """
                    ---> 71 check consistent length(y true, y pred)
                         72 type true = type of target(y true)73 type_pred = type_of_target(y_pred)
                    ~\Anaconda3\lib\site-packages\sklearn\utils\validation.py in check_consistent_
                    length (*arrays)<br>202 if len (uniques) > 1:
                    1 from skiesar, metrics import confusion_matrix<br>
----> 2 cm = confusion_matrix(y, preds)<br>
-\Anaconda3\lib\site-packages\sklearn\metrics\classification.py in confusion_matrix(y_true, y_pred, labels, sample_weight)<br>
21:0<br>
24
                         203 raise ValueError("Found input variables with inconsistent numb
                    ers of"
                    --> 204 \blacksquare samples: \frac{1}{2} samples: \frac{1}{2} int(1) for 1 in lengths])
                     205 
                     206 
                    ValueError: Found input variables with inconsistent numbers of samples: [2000,
                    5]
http://localhost:8888/nbconvert/html/l.ipynb?download=false<br>
In [57]: from sklearn.metrics import confusion_matrix<br>
cm = confusion_matrix(y, preds)
```
We can just print out the confusion matrix, or we can show a graphical view (which is mainly useful for dependents with a larger number of categories).

### Looking at pictures again

```
In [ ]: plot\_val\_with\_title \text{(most\_by\_correct(0, False)}, "Nost incorrect cate")<br>
In [ ]: plot\_val\_with\_title \text{(most\_by\_correct(1, False)}, "Nost incorrect dogs")<br>
Review: easy steps to train a world-class image classifier<br>
1. Enable data augmentation, and precompute=True<br>
```
# Review: easy steps to train a world-class image classifier

- 1. Enable data augmentation, and precompute=True
- 2. Use  $1r$  find() to find highest learning rate where loss is still clearly improving
- 3. Train last layer from precomputed activations for 1-2 epochs
- 4. Train last layer with data augmentation (i.e. precompute=False) for 2-3 epochs with cycle len=1
- 5. Unfreeze all layers
- 6. Set earlier layers to 3x-10x lower learning rate than next higher layer
- 7. Use lr find() again
- 8. Train full network with cycle mult=2 until over-fitting
- 1. Use  $\text{lr\_find}$  () to find highest learning rate where loss is still clearly improving http://localhost:8888/nbconvert/html/l.ipynb?download=false<br>1. Use  $1r\_find$  () to find highest learning rate where loss is still clearly improving<br>2. Train lost lover with data augmentation (i.e. precempute=False) for 2.3 ap
	- 2. Train last layer with data augmentation (i.e. precompute=False) for 2-3 epochs with cycle\_len=1
	- 3. Unfreeze all layers
	- 4. Set earlier layers to 3x-10x lower learning rate than next higher layer
	- 5. Train full network with cycle\_mult=2 until over-fitting

# Understanding the code for our first model

Let's look at the Dogs v Cats code line by line.

tfms stands for transformations.  $t$ fms from model takes care of resizing, image cropping, initial normalization (creating data with (mean,stdev) of (0,1)), and more. 1. Use  $1x$  final () to find highest learning rate where loss is still clearly improving<br>2. Trian last layer with data augmentation (i.e. precompute=False) for 2-3 epochs with cycle\_len=1<br>3. Unfroeze all layers<br>4. Set earl

We need a path that points to the dataset. In this path we will also store temporary data and final results. ImageClassifierData.from paths reads data from a provided path and creates a dataset ready for training.

5. Train full network with cycle\_mult=2 until over-fitting<br>
Indensitanding the code for our first model<br>
It's look at the Dogs v Cats code line by line.<br>
Ins stands for *transformations*. Etha<sub>n</sub> from\_model takes care of r ConvLearner.pretrained builds learner that contains a pre-trained model. The last layer of the model needs to be replaced with the layer of the right dimensions. The pretained model was trained for 1000 classes therfore the final layer predicts a vector of 1000 probabilities. The model for cats and dogs needs to output a two dimensional vector. The diagram below shows in an example how this was done in one of the earliest successful CNNs. The layer "FC8" here would get replaced with a new layer with 2 outputs.

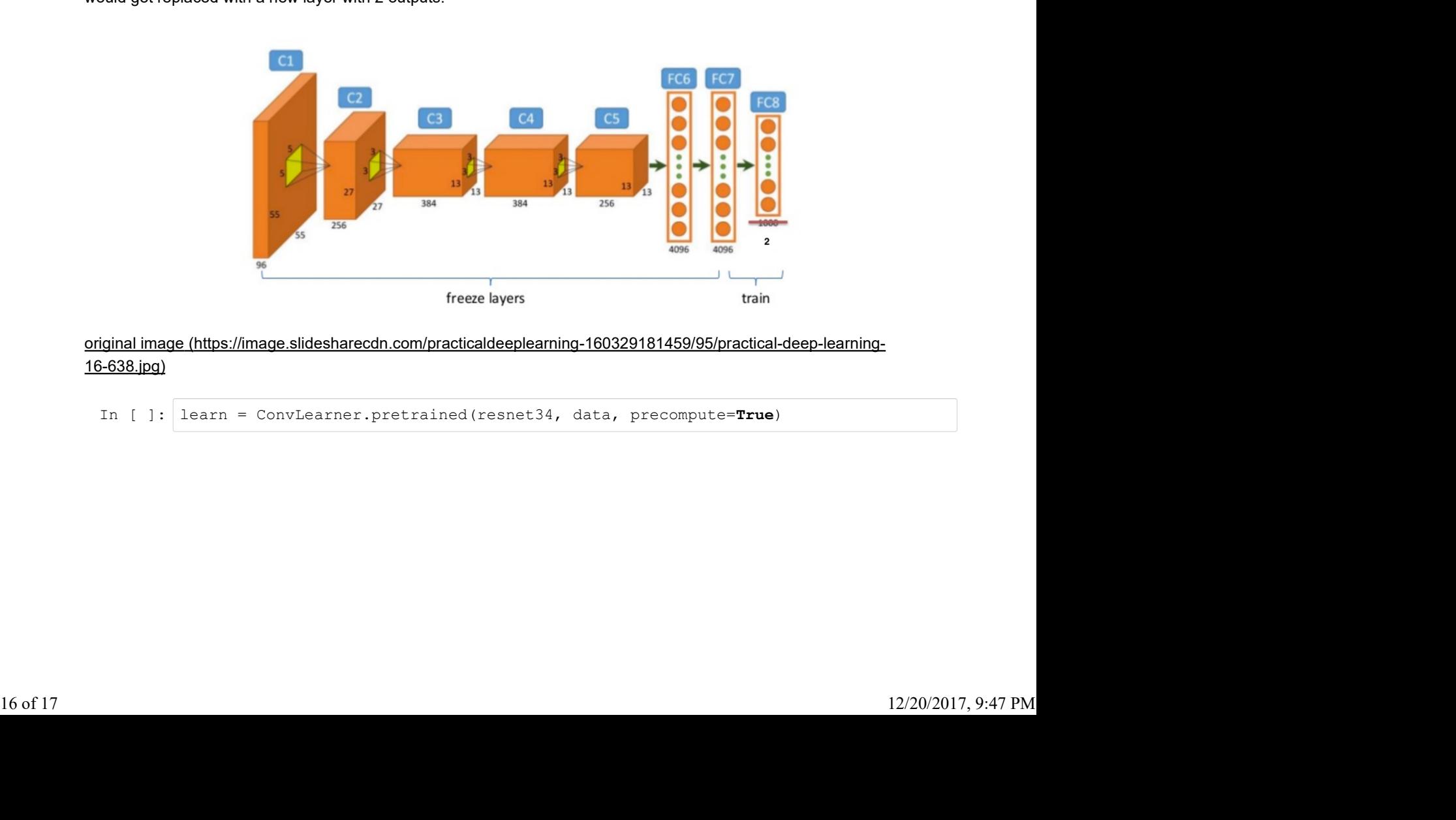

original image (https://image.slidesharecdn.com/practicaldeeplearning-160329181459/95/practical-deep-learning-16-638.jpg)

Parameters are learned by fitting a model to the data. Hyparameters are another kind of parameter, that cannot be directly learned from the regular training process. These parameters express "higher-level" properties of the model such as its complexity or how fast it should learn. Two examples of hyperparameters are the learning rate and the number of epochs. lttp://localhost:8888/nbconvert/html/l.ipynb?download=false<br>Parameters are learned by fitting a model to the data. *Hyparameters* are another kind of parameter, that cannot be directly<br>learned from the reqular training pro

During iterative training of a neural network, a batch or mini-batch is a subset of training samples used in one iteration of Stochastic Gradient Descent (SGD). An epoch is a single pass through the entire training set which consists of multiple iterations of SGD.

We can now fit the model; that is, use gradient descent to find the best parameters for the fully connected layer we added, that can separate cat pictures from dog pictures. We need to pass two hyperameters: the learning rate (generally 1e-2 or 1e-3 is a good starting point, we'll look more at this next) and the number of epochs (you can pass in a higher number and just stop training when you see it's no longer improving, then re-run it with the number of epochs you found works well.) http://localhost:8888/nbconvert/html/l.jpy<br>
arameters are learned by fitting a model to the data. *Hyparameters* are another kind of parameter, that cannot be<br>
darmed from the regular training process. These parameters exp

### Analyzing results: loss and accuracy

When we run learn. fit we print 3 performance values (see above.) Here 0.03 is the value of the loss in the training set, 0.0226 is the value of the loss in the validation set and 0.9927 is the validation accuracy. What is the loss? What is accuracy? Why not to just show accuracy?

Accuracy is the ratio of correct prediction to the total number of predictions.

In machine learning the loss function or cost function is representing the price paid for inaccuracy of predictions.

The loss associated with one example in binary classification is given by:  $-(y * log(p) + (1-y) * log(1-p))$ where y is the true label of x and p is the probability predicted by our model that the label is 1.

```
In [ ]: \frac{1}{2} learn, fit (ie-2, 1)<br>
Inalyzing results: loss and accuracy<br>
then we run \frac{1}{2} are ment 3 performance values (see above.) Here 0.03 is the value of the loss in the training<br>
t, 0.0226 is the value o
                               return 1. (16-2, 1)<br>
return 3. performance values (see above.) Here 0.03 is the value of the loss in the training<br>
alue of the loss in the validation set and 0.9927 is the validation accuracy. What is the loss? What i
Inalyzing results: loss and accuracy<br>
then we run Learn. Fit we print 3 performance values (see above.) Here 0.03 is the value of the loss in the training<br>
1, 0.0226 is the value of the loss in the validation set and 0.
                     ng results: loss and accuracy<br>
1carn. fit we print 3 performance values (see above.) Here 0.03 is the value of the loss in the training<br>
the value of the loss in the validation set and 0.9927 is the validation accuracy. 
                     Ig results: loss and accuracy<br>
learn, fit we print 3 performance values (see above.) Here 0.03 is the value of the loss in the training<br>
the value of the loss in the validation set and 0.9927 is the validation accuracy.
```
Note that in our toy example above our accuracy is 100% and our loss is 0.16. Compare that to a loss of 0.03 that we are getting while predicting cats and dogs. Exercise: play with preds to get a lower loss for this example.

Example: Here is an example on how to compute the loss for one example of binary classification problem. Suppose for an image x with label 1 and your model gives it a prediction of 0.9. For this case the loss should be small because our model is predicting a label  $1$  with high probability. **Example:** Here is an example on how to compute the loss for one example of binary cassification problem. Suppose for<br>an image x with label 1 and your model gives it a prediction of 0.9. For this case the loss should be s

 $loss = -log(0.9) = 0.10$ 

Now suppose x has label 0 but our model is predicting 0.9. In this case our loss is should be much larger.

 $loss = -log(1-0.9) = 2.30$ 

- Exercise: look at the other cases and convince yourself that this make sense.
- Exercise: how would you rewrite  $\frac{1}{s}$  loss using if instead of  $*$  and  $+$ ?

Why not just maximize accuracy? The binary classification loss is an easier function to optimize.